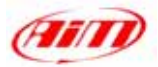

# **Multichron**

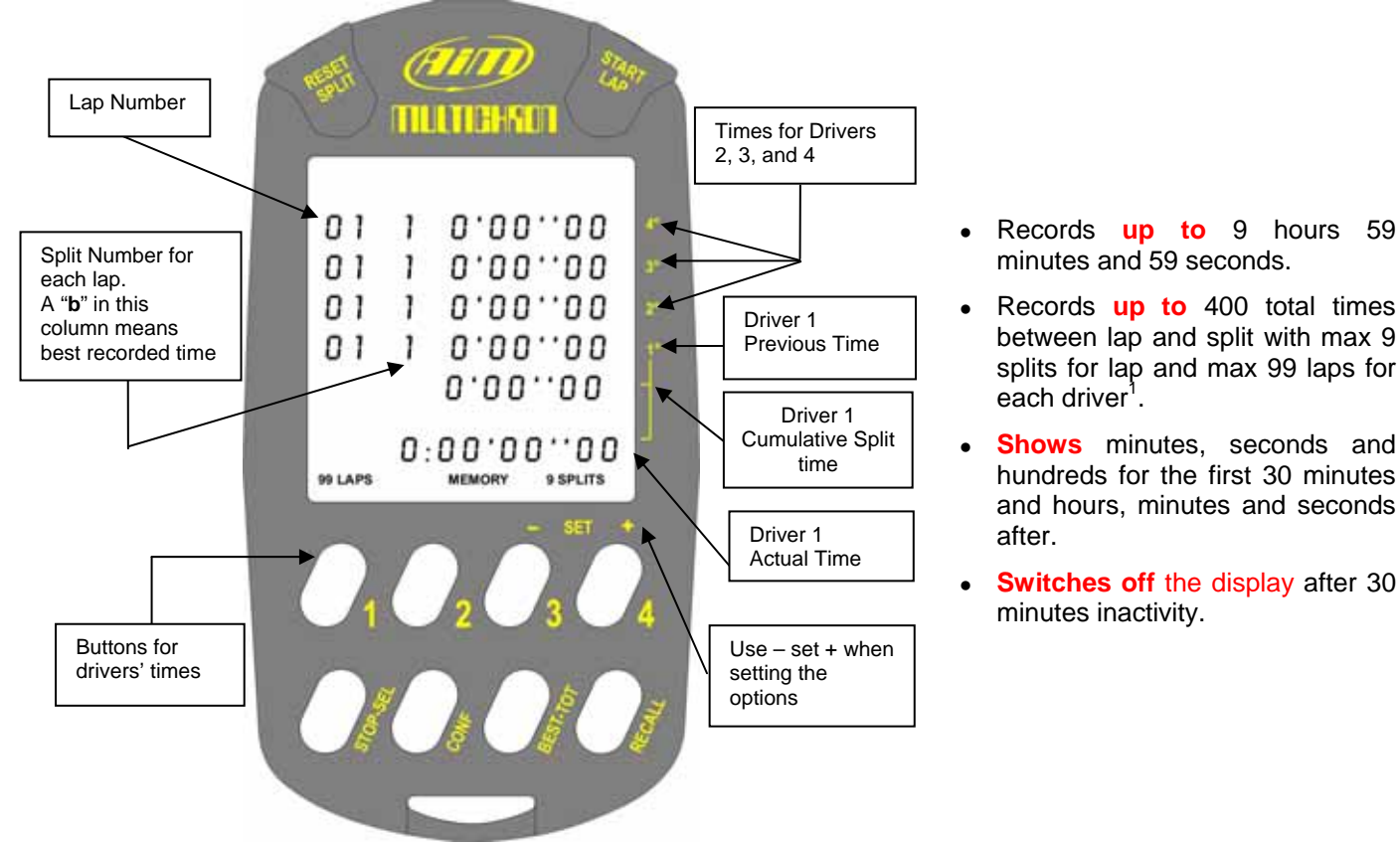

Multichron is the handheld *AIM* "multi-chronometer" that lets you time up to four drivers simultaneously. You can time and record up to 99 laps (with up to 9 split times for each lap) for each driver. Multichron is a flexible instrument that fits any racing situation with two start modes (**Multi Start** and **One Start**) and two recording modes (**Multi Key** and **One key**).

# **Comparison of the Multichron timing modes**

#### **Start modes**: **One Start** and **Multi Start.**

**One Start:** allows you to activate the start for the four drivers by pressing one only button, typically used to time a race where all drivers start at the same time.

**Multi Start:** allows you to activate the timer for each driver independently, in case where drivers start at different times.

# **Lap and Split recording modes**: **One Key** and **Multi Key**

**Multi key:** links one button to one driver. To record lap times of the four drivers press one of the four numeric buttons (from 1 to 4); button 1 duplicates the START/LAP button. To record split times press the SPLIT button together with one of the four buttons 1-4. Pressing SPLIT button without pressing one of the four numerical buttons (1-4) records the first driver's split time.

**One key**: links one button (LAP or SPLIT) to all drivers. By pressing it, all rows related to times start blinking and continue until you specify which driver by pressing one of the numerical buttons (1-4) for

<span id="page-0-0"></span> $\frac{1}{1}$  $<sup>1</sup>$  A little icon appearing on the top left corner of the display means memory full</sup>

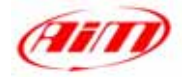

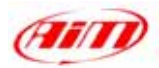

that driver. This mode is useful when, for example, all the drivers pass within a few seconds on Start/Finish Line: it is easier and more accurate to press the single LAP button each time a driver passes, and then to link the recorded times to the different drivers a moment later. If for instance drivers 3, 1 and 2 pass by in that order, you can record their times by pressing LAP three times (each time a driver passes) and then press buttons 3, 1 and 2.

**If you are timing one only driver** the best mode is the Multichron default mode: **Multi Start / Multi Key**. The timer is ready to use immediately without any configuration needed. You can use "**Start/Lap**" and "**Reset/Split**" button to record Lap and Split times.

## **HOW TO PAUSE MULTICHRON:**

⇒ Press "**STOP/SEL**" button for about two seconds.

# **HOW TO RECALL RECORDED DATA** (both during the race and after)**:**

- $\Rightarrow$  Press "**RECALL**" to show the most recent times for each driver
- < Use buttons "**1**" (**-**) and "**2**" (**+**) to scroll only lap times and buttons "**3**" (**-**) and "**4**" (**+**) to scroll all times (lap by lap including split times).
- ⇒ Press "RECALL" button again to leave recall mode.

#### **HOW TO SEE BEST TIMES/ TOTAL TIMES** (both during the race and after)**:**

- $\Rightarrow$  Press "**BEST**" to show the best lap times of running drivers
- $\Rightarrow$  Press "**BEST**" 2 times to show total times (adding of all times) for running drivers
- $\Rightarrow$  Press "**BEST**" a third time to switch back to the main page.

#### **HOW TO CLEAR DATA** (with the chronometer stopped)**:**

⇒ Stop the chronometer (STOP/SEL) and press the "RESET/SPLIT" button for about two seconds

### **HOW TO CHANGE MULTICHRON CONFIGURATION** (with the chronometer stopped)**:**

⇒ press "CONF" button and use "STOP/SEL" button to switch from "KEY" option setting to "**START**" option setting and buttons "**3/-**" and "**4/+**" to switch from "**Multi**" to "**One**" and vice versa.

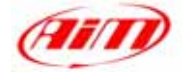